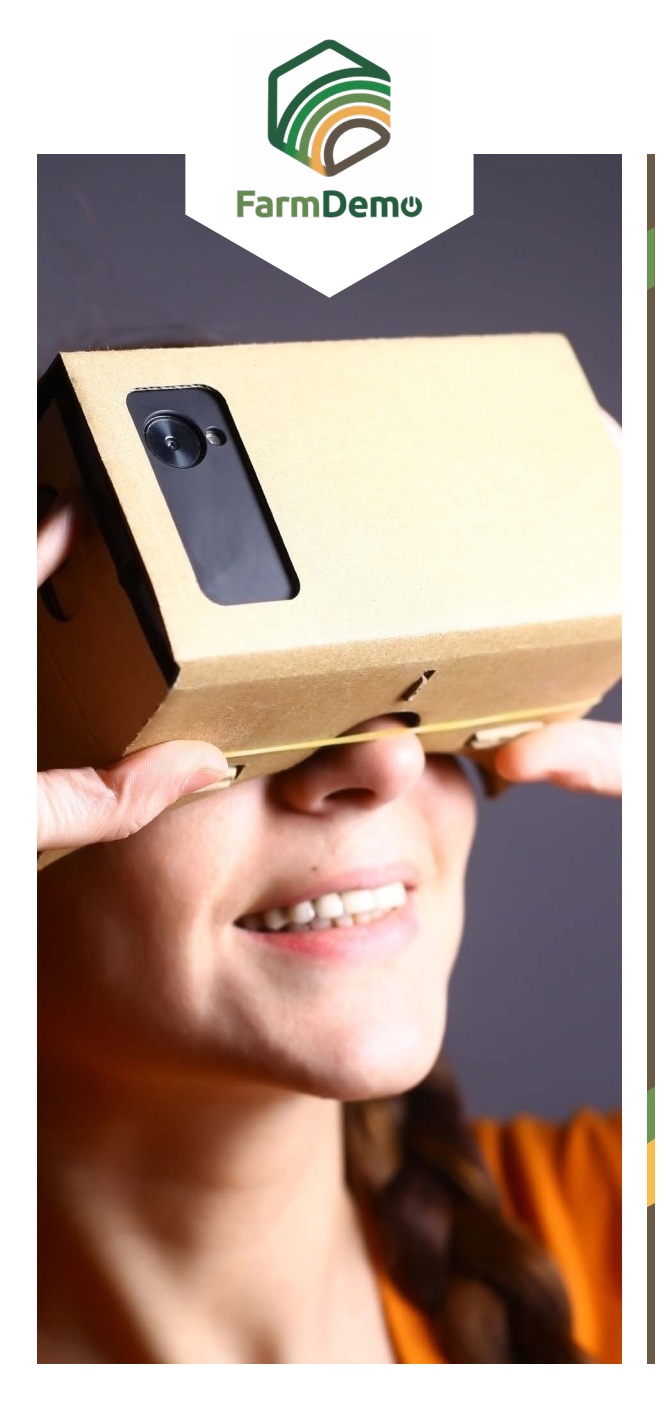

## Ohjeet virtuaalimaatilan käyttämiseen Androidilla

Lataa Cardboard Playstoresta **[https://play.google.](https://play.google.com/store/apps/details?id=com.google.samples.apps.cardboarddemo&hl=en_GB)**  $\blacktriangleright$ **[com/store/apps/details?id=com.google.samples.](https://play.google.com/store/apps/details?id=com.google.samples.apps.cardboarddemo&hl=en_GB) [apps.cardboarddemo&hl=en\\_GB](https://play.google.com/store/apps/details?id=com.google.samples.apps.cardboarddemo&hl=en_GB)**

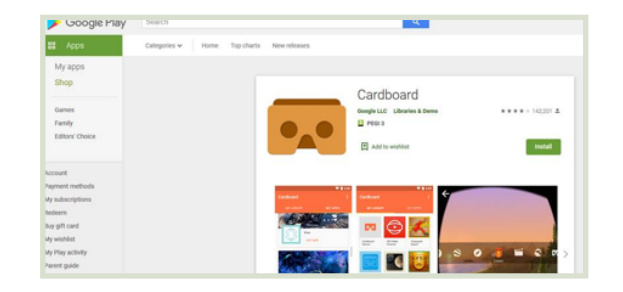

- Lataa .apk-file sivulta **https://plaid-h2020.hutton.**  $\blacktriangleright$ **ac.uk/farm-app** klikkaamalla korostettua .apk -tekstiä
	- platform, which is a virtual walk through environme farm this can be accessed both on the web or with (Cardboard) headset. Within the virtual reality envi possible to access videos of innovations filmed in b and 360° degree video. These videos showcase fa use around the farm. If you are interested in taking work please use the link to the APK file to access tl
- .apk-tiedoston pitäisi latautua puhelimellesi
- Jos sinua pyydetään kirjautumaan sisään, käytä käyttäjätunnusta: test ja salasanaa: 123
- $\blacktriangleright$ Klikkaa Jatka
- Napsauta VR-pikalatausta Þ.
- Aseta puhelimesi headsettiin, katso maahan siirtyäk- $\blacktriangleright$ sesi eteenpäin, rullaa ylös valikkoon ja paina kuulokkeiden päällä olevaa painiketta päästäksesi 360 asteen videoon, paina uudelleen poistuaksesi.

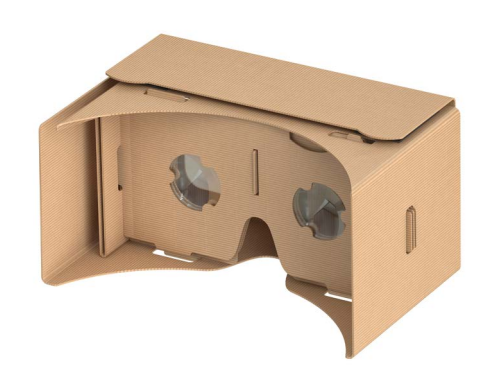